# Digital voice recorder Edic-mini Plus A32

Operation Manual

## **Description**

Digital recorder Edic-mini Plus A32 - 300h is a professional device intended for making high quality record of voice messages into built-in flash memory. The recorder can be used simultaneously both as a voice recorder and a flash drive to store and transfer data of any standards.

## **Functional Characteristics**

- Plastic case:
- VAS (Voice Activation System);
- Circular and Linear Record Modes:
- Built-in real time clock:
- Timers to start recording at the preset time;
- Indication of Battery Charge Level and Free Memory Capacity.

# **Supplied software is located in the built-in memory of the Recorder and makes it possible to:**

- Save the recorded messages on the PC as standard sound files (WAV);
- Restore compressed pauses when uploading files onto the drive;
- Set the Recorder's parameters:
- Apply password protection of the access to the recorder's settings and information;
- Update software.
- Randomly delete records.

## **The main components of the device and control layout:**

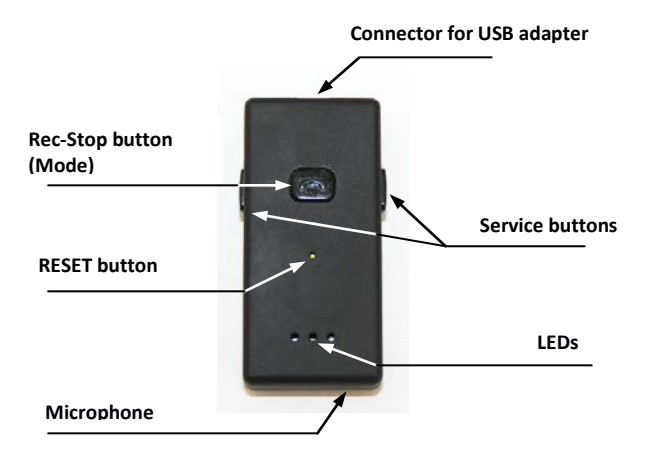

#### **Technical Characteristics**

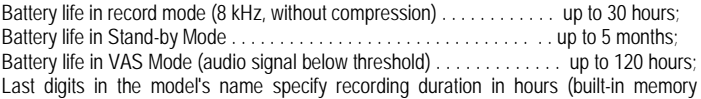

capacity) for the Mode: 8 kHz, and compression 2-bit ADPCM): 300h. . . . . 300 hours . . . . . 2 Gb 600h. . . . . 600 hours . . . . . 4 Gb 1200h ... . . 1200 hours ... . . 8 Gb 2400h. . . . 2400 hours . . . . 16 Gb

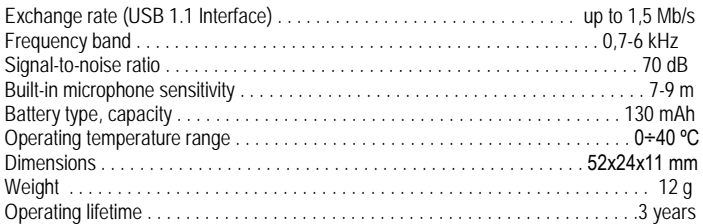

## **PC system requirements: operational systems Windows XP, Windows Vista, Windows7, 8.**

## **Recorder's Functional Testing**

**Recording.** To start recording, make sure the device is in Stand-by Mode. Press the Rec button twice - after a series of flashes, the Recorder starts recording, with red LED flashing. The Recorder continues recording till it switches to Stand-by Mode back again by double pressing the Rec button.

To pause recording, press the Rec button once - recording will be paused, and the red LED starts flashing more frequently. To resume recording, press the Rec button again recording will continue and red LED flashing mode will be restored.

**Connection to the PC.** Go to [www.ts-market.com](http://www.ts-market.com/) > Recorders > Edic-mini Pro A32 > Product files and download, then unzip and install RecManager file to set the Recorder's parameters and operate the recorded files (Version 1.0.28). It is also necessary to install CDM20824 driver for FTDI232 adapter's microcircuit.

Connect the adapter to the PC, second connector to the Recorder. If the Recorder's rechargeable battery is not fully charged, red LED will indicate charging process. To switch from charging to transfer mode, keep the Mode button (on the Recorder being connected to the PC) pressed until blue LED starts flashing. Then run RecManager for EM-LCD program and make sure connection interface is USB 1.1, for that, select Recorder - Connection Type - Adapter USB 1.1.

#### **In Box**

- 1. Recorder
- 2. USB-SPI adapter
- 3. Short Operating Instruction
- 4. Warranty
- 5. Package Box

# **Technical Support**

Technical support is available by e-mail: [support@ts-market.com.](mailto:support@ts-market.com.) We are constantly working to improve the software and documentation. You can always download the latest version of the software for free and get information on products on our website: [http://www.ts-market.com.](http://www.ts-market.com/)